# **Reservation of observations**

# **Reservation of night observations at the OST**

- Please log in with your username and password
- Afterwards you will be able to see the booking form and a calendar, showing the occupancy
- In the Name field please state the name of your group and the scheduled observations (e.g. Ba2  $- O1, C4$
- Please be aware that on Saturday and Sunday there is usually no supervisor on site and that therefore **no labcourse observations are possible**
- Be mindful of warm clothes (see also distributed checklist)
- Meeting point:
	- $\circ$  in front of the elevator, if you are already in the building
	- $\circ$  in front of the side entrance (south), if the building is locked
- In the case of last-minute scheduling difficulties please let the respective supervisor know at least 2 hours in advanced either by phone (see address list) or in person (**NOT** per email oder SMS)

# **Reservation for C2: limb darkening of the Sun**

For the C2 observation (limb darkening of the Sun) it is not necessarily required to enroll in the wiki. If it is sunny just come to our offices, write a email, or give us a call.

## **Observational protocol and und object list**

## **Unused nights**

- [download observational protocol](https://polaris.astro.physik.uni-potsdam.de/wiki/lib/exe/fetch.php?media=en:labcourse:observational_protocol.pdf)
- [download object-list form](https://polaris.astro.physik.uni-potsdam.de/wiki/lib/exe/fetch.php?media=en:labcourse:object-list.pdf) ([TeX file\)](https://polaris.astro.physik.uni-potsdam.de/wiki/lib/exe/fetch.php?media=en:labcourse:object-list.tex)

### Number of not utilizes nights during the semester: **0**

#### [edit](https://polaris.astro.physik.uni-potsdam.de/wiki/doku.php?id=deng:praktikum:missednights&do=edit)

Record SoSe2015: 11 nights (thereof 3 photometric)

# **Reservation of time slots for the laboratory computer**

The laboratory computer is intended for the data reduction in the course of our astrophysical laboratory courses. For the data analysis at the laboratory computer (room 2.009) please enrol via email. Already enrolled are:

#### [edit](https://polaris.astro.physik.uni-potsdam.de/wiki/doku.php?id=deng:praktikum:a12:reservation&do=edit)

No registration is necessary for the work on the laboratory computer via SSH. For the password just ask one of the supervisors. Detailed descriptions of the various possibilities for the login can be found Last<br>update: update: 2020/09/06 en:praktikum:reservation https://polaris.astro.physik.uni-potsdam.de/wiki/doku.php?id=en:praktikum:reservation&rev=1599405722 15:22

#### [here.](https://polaris.astro.physik.uni-potsdam.de/wiki/doku.php?id=en:praktikum:zugang)

## **Potentially useful articles**

- How-to [write a lab course protocol](https://polaris.astro.physik.uni-potsdam.de/wiki/doku.php?id=en:praktikum:protocol)
- How-to [access to the laboratory course computer](https://polaris.astro.physik.uni-potsdam.de/wiki/doku.php?id=en:praktikum:zugang)
- [Convention for directories and filenames](https://polaris.astro.physik.uni-potsdam.de/wiki/doku.php?id=en:praktikum:namenskonvention) on the laboratory course computer
- Brief how-to on the [GNU data language \(GDL\)](https://polaris.astro.physik.uni-potsdam.de/wiki/doku.php?id=en:praktikum:gdl)
- Brief how-to on the [NIST database](https://polaris.astro.physik.uni-potsdam.de/wiki/doku.php?id=en:praktikum:nist)
- Brief how-to on the [parameter search with Simbad](https://polaris.astro.physik.uni-potsdam.de/wiki/doku.php?id=en:etc:simbad)
- [A virtual laboratory computer for your own computer](https://polaris.astro.physik.uni-potsdam.de/wiki/doku.php?id=en:software:howto_virtualbox_ubuntu)

#### [Overview: laboratory course](https://polaris.astro.physik.uni-potsdam.de/wiki/doku.php?id=en:praktikum:index)

From: <https://polaris.astro.physik.uni-potsdam.de/wiki/>- **OST Wiki**

Permanent link: **<https://polaris.astro.physik.uni-potsdam.de/wiki/doku.php?id=en:praktikum:reservation&rev=1599405722>**

Last update: **2020/09/06 15:22**

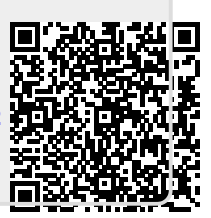